## **PASAS.PENKI.LT**

*VARTOTOJO VADOVAS*

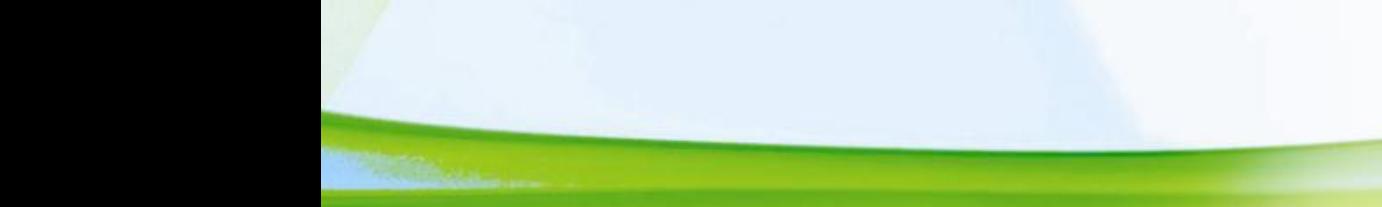

Turėdami "Penki.lt" pasą, galėsite:

- bendrauti "Penki.lt" pokalbių kambariuose [\(http://pramogos.penki.lt/\)](http://pramogos.penki.lt/),
- pirkti elektroninėje parduotuvėje [\(http://pirk.penki.lt/\)](http://pirk.penki.lt/),
- žaisti šachmatais [\(http://www.chess.lt/\)](http://www.chess.lt/).

"Penki.lt" paso sistemą rasite adresu [https://pasas.penki.lt](https://pasas.penki.lt/) (1 pav.)

Mokėjimo už interneto ryšio paslaugas sistemą rasite adresu<https://mano.skynet.lt/>

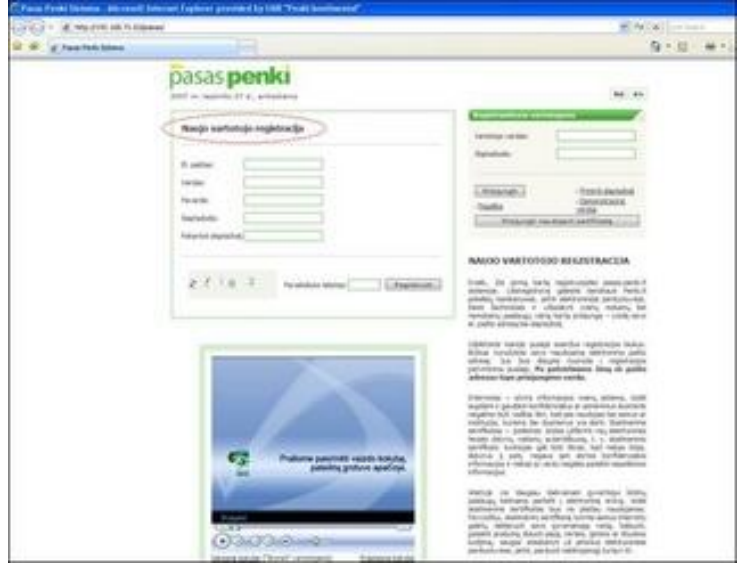

1 pav.

Norėdami prisiregistruoti prie "Pasas.penki.lt" sistemos, **užpildykite kairėje pusėje esančius registracijos laukus** (1 pav.)**.** Būtinai nurodykite savo el. pašto adresą. Juo Jums bus išsiųsta nuoroda į registracijos patvirtinimo puslapį (2 pav.).

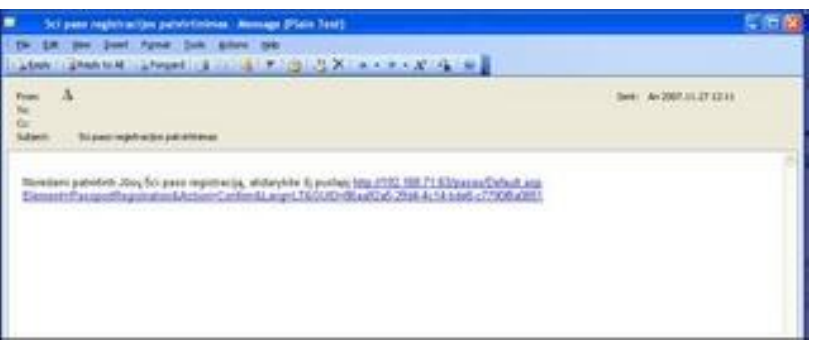

2 pav.

Užėję į puslapį pagal atsiųstą nuorodą, Jūs turite suvesti savo jau anksčiau naudotą slaptažodį ir paveiksliuko tekstą (3 pav.).

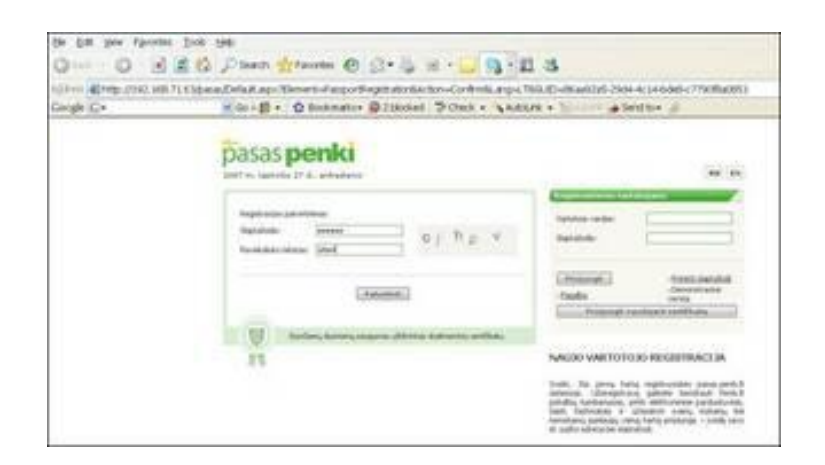

3 pav.

Paspaudę mygtuką "Patvirtinti", Jūs visiškai būsite prisiregistravęs prie "Pasas.penki.lt" sistemos (4 pav.).

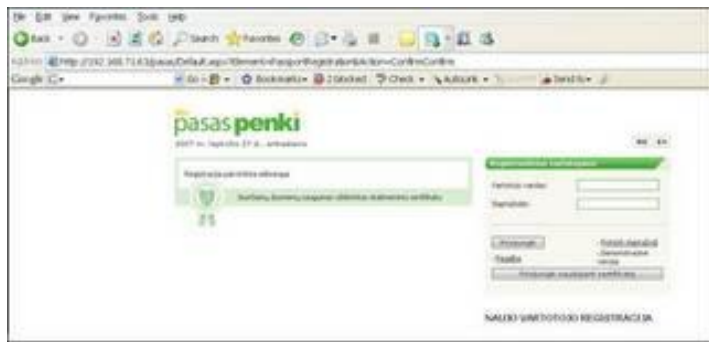

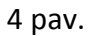

**Po patvirtinimo Jūsų el. pašto adresas taps prisijungimo vardu.** Siunčiamų duomenų perdavimo saugumą garantuoja **skaitmeninis sertifikatas** (SSL).

Pakartotinai prie sistemos besijungiantys vartotojai ir tie, kurie ką tik prisiregistravo prie "Pasas.penki.lt" sistemos, turi rinktis poskyrį **"Registruotiems vartotojams"** (5 pav. nr. 1). **Vartotojo vardas –** Jūsų el. pašto adresas, **slaptažodis –** tas, kurį pasirinkote registracijos metu.

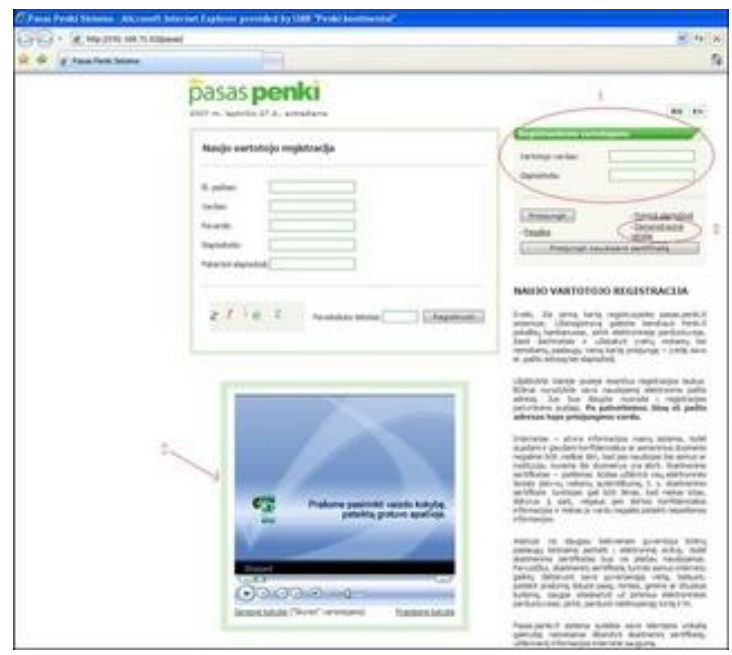

5 pav.

Jūs galite pasižiūrėti vaizdo siužetą apie "Penki.pasas" sistemą. Siužete smulkiai paaiškinta, kaip reikia prisiregistruoti prie šios sistemos (5 pav. nr. 2).

Poskyryje "Registruotiems vartotojams" galima prisijungti prie Demonstracinės versijos (5 pav. nr. 3). Čia susipažinsite su puslapiu, jo siūlomomis funkcijomis.

Sėkmingai prisijungę, ekrane matysite savo vartotojo vardą, kitus duomenis, turėsite galimybę pakeisti vartotojo duomenis, slaptažodį bei kontaktinį elektroninį pašto adresą (6 pav.). Pakeitę elektroninio pašto adresą, į naująjį paštą gausite laišką su naujaisiais duomenimis, kuriuos reikės patvirtinti. **Nuo tada naujasis elektroninio pašto adresas taps Jūsų prisijungimo vardu**!

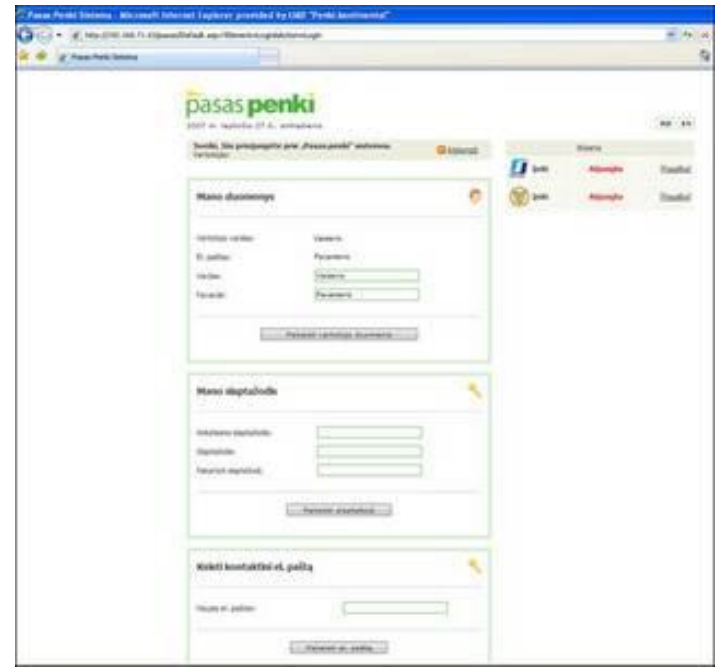

6 pav.